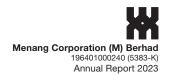

# **ADMINISTRATIVE GUIDE FOR SHAREHOLDERS**

MENANG CORPORATION (M) BERHAD Fifty-Ninth ("**59th**") Annual General Meeting ("**AGM**")

Date of Meeting : Monday, 27 November 2023

Time of Meeting : 10.00 a.m.

Virtual Meeting accessible at : <a href="https://web.vote2u.my">https://web.vote2u.my</a>

**Domain Registration Number of Online Meeting** 

Platform registered with MYNIC Berhad : D6A471702

Menang Corporation (M) Berhad ("the Company") is conducting its forthcoming 59th AGM on a virtual basis through online remote voting using the Remote Participation and Voting Facilities ("RPV").

We strongly encourage our shareholders whose names appear on the Record of Depositors as at 17 November 2023 and holders of proxy for those shareholders to participate in the virtual AGM and vote remotely at this AGM. In line with the Malaysian Code on Corporate Governance Practice 13.3, this virtual AGM will facilitate greater shareholder's participation (including posting questions to the Board of Directors and/or Management of the Company) and vote at the AGM without being physically present at the venue. For shareholders who are unable to participate in this virtual AGM, you may appoint proxy(ies) or the Chairman of the Meeting as your proxy to attend and vote on your behalf at the AGM of the Company.

Kindly note that the quality of the live streaming is highly dependent on the bandwidth and stability of the internet connection of the participants (shareholders and proxies). Hence, you are to ensure that internet connectivity throughout the duration of the meeting is maintained while using RPV provided by Agmo Digital Solutions Sdn. Bhd. ("AGMO") via its Vote2U Online website at https://web.vote2u.my.

#### PROCEDURES TO PARTICIPATE IN RPV

Please follow the procedures to participate in RPV as summarised below:

#### **BEFORE AGM DAY**

### A: REGISTRATION

#### **Individual Shareholders**

|    | Description                                 | Procedure                                                                                                    |
|----|---------------------------------------------|----------------------------------------------------------------------------------------------------|
| i. | Shareholders to register with Vote2U online | <ul> <li>The registration will open from the day of notice</li> <li>a. Access website at <a href="https://web.vote2u.my">https://web.vote2u.my</a></li> <li>b. Click "Sign Up" to sign up as a user.</li> <li>c. Read the 'Privacy Policy' and 'Terms &amp; Conditions' and indicate your acceptance of the 'Privacy Policy' and 'Terms &amp; Conditions' on a small box □. Then click "Next".</li> <li>d. *Fill-in your details (note: create your own password). Then click "Continue".</li> <li>e. Upload softcopy of your identification card (MYKAD) (front only) (for Malaysian) or Passport (for non-Malaysian).</li> <li>f. Click "Submit" to complete the registration.</li> <li>g. Your registration will be verified and an email notification will be sent to you. Please check your email.</li> </ul> Note: <ul> <li>If you have registered as a user with Vote2U Online previously, you are not required to register again.</li> <li>*Check your email address is keyed in correctly.</li> <li>*Remember the password you have keyed-in.</li> </ul> |

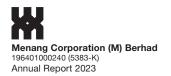

Administrative Guide For Shareholders (continued)

### PROCEDURES TO PARTICIPATE IN RPV (CONTINUED)

# **BEFORE AGM DAY**

### **B:** REGISTER PROXY

### Individual Shareholder / Corporate Shareholder / Nominees Company

|     | Description                                                                                 | Procedure                                                                                                    |
|-----|---------------------------------------------------------------------------------------------|----------------------------------------------------------------------------------------------------|
| i.  | Submit Form of Proxy (hardcopy)                                                             | The closing time to submit your hardcopy Form of Proxy is at 10.00 a.m., Saturday, 25 November 2023.                                                                                                    |
|     |                                                                                             | <ul> <li>a. *Fill-in details on the hardcopy Form of Proxy and ensure to provide the following information:</li> <li>MYKAD (for Malaysian) / Passport (for non-Malaysian) number of the Proxy</li> <li>*Email address of the Proxy</li> <li>Submit/Deposit the hardcopy Form of Proxy to GAP Advisory Sdn. Bhd. at E-10-4, Megan Avenue 1, 189, Jalan Tun Razak, 50400 Kuala Lumpur, W.P. Kuala Lumpur, Malaysia</li> </ul>                                                                                                    |
|     |                                                                                             | Note: After verification, an email notification will be sent to the Proxy and will be given a temporary password. The Proxy could use the temporary password to log in to Vote2U.                                                                                                    |
|     |                                                                                             | *Check the email address of Proxy is written down correctly.                                                                                                    |
| ii. | Electronic Lodgement of<br>Proxy Form (e-Proxy Form)<br>For individual shareholders<br>only | <ul> <li>a. Individual shareholders to log in to Vote2U with your email address and password that you have registered with Vote2U.</li> <li>b. Click "Register Proxy Now" for e-Proxy registration.</li> <li>c. Select the general meeting event that you wish to attend.</li> <li>d. Select/ add your Central Depository System ("CDS") account number and number of shares.</li> <li>e. Select "Appoint Proxy".</li> <li>f. Fill-in the details of your proxy(ies) – ensure proxy(ies) email address(es) is/are valid.</li> <li>g. Indicate your voting instruction should you prefer to do so.</li> <li>h. Thereafter, select "Submit".</li> <li>i. Your submission will be verified.</li> <li>j. After verification, proxy(ies) will receive email notification with temporary credentials, i.e. email address &amp; password, to log in to Vote2U.</li> </ul> |
|     |                                                                                             | Note: You need to register as a shareholder before you can register a proxy and submit the e-Proxy form. Please refer above 'A: Registration' to register as shareholder.                                                                                                    |

Shareholders who appoint Proxy(ies) to participate in the virtual AGM must ensure that the hardcopy Form of Proxy or e-proxy is submitted not less than forty-eight (48) hours before the time for holding the meeting or any adjourned meeting at which the person named in the instrument proposes to vote and in default, the instrument of proxy shall not be treated as valid.

Administrative Guide For Shareholders (continued)

### PROCEDURES TO PARTICIPATE IN RPV (CONTINUED)

# ON AGM DAY

## A: WATCHLIVE STREAMING

#### **Individual Shareholders & Proxies**

|    | Description                                                             | Procedure                                                                                                    |
|----|-------------------------------------------------------------------------|----------------------------------------------------------------------------------------------------|
| i. | Login to virtual meeting portal - Vote2U online & watch Live Streaming. | The Vote2U online portal will open for log in, starting from <b>9.00 a.m.</b> , <b>Monday</b> , <b>27 November 2023</b> , one (1) hour before the commencement of the AGM.                                                           |
|    |                                                                         | <ul> <li>a. Login with your email and password.</li> <li>b. Select the General Meeting event (for example, "59th AGM").</li> <li>c. Check your details.</li> <li>d. Click "Watch Live" button to view the live streaming.</li> </ul> |

# B: ASK QUESTION

### **Individual Shareholders & Proxies**

|    | Description                            | Procedure                                                                                                    |        |
|----|----------------------------------------|----------------------------------------------------------------------------------------------------|--------|
| i. | Ask Question during<br>AGM (real-time) | Questions submitted online using typed text will be moderated before bein forwarded to the Chairman to avoid repetition. Every question and messag will be presented with the full name of the shareholder or proxy raising th question. | e      |
|    |                                        | <ul> <li>a. Click "Ask Question" button to post question(s).</li> <li>b. Type in your question and click "Submit".</li> <li>The Chairperson / Board of Directors will endeavor to respond to question</li> </ul>                         | s      |
|    |                                        | The Chairperson / Board of Directors will endeavor to respond to questions submitted by remote shareholders and proxies during the AGM.                                                                                                  | stions |

# C: VOTING REMOTELY

#### **Individual Shareholders & Proxies**

|    | Description          | Procedure                                                                                                    |
|----|----------------------|----------------------------------------------------------------------------------------------------|
| i. | Online Remote Voting | Once the Chairman announces the opening of remote voting:                                                                                                    |
|    |                      | <ul> <li>a. Click "Confirm Details &amp; Start Voting".</li> <li>b. To vote, select your voting choice from the options provided. A confirmation screen will appear to show your selected vote. Click "Next" to continue voting for all resolutions.</li> <li>c. To change your vote, click "Back" and select another voting choice.</li> <li>d. After you have completed voting, a Voting Summary page appears to show all the resolutions with your voting choices. Click "Confirm" to submit your vote.</li> <li>[Please note that you are not able to change your voting choices after you have confirmed and submitted your votes.]</li> </ul> |

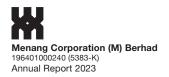

Administrative Guide For Shareholders (continued)

#### **ADDITIONAL INFORMATION**

### **Voting Procedure**

Pursuant to Paragraph 8.29A of the Main Market Listing Requirements of Bursa Malaysia Securities Berhad, voting at the AGM will be conducted by poll. Poll administrator and Independent Scrutineers will be appointed to conduct the polling process and verify the results of the poll respectively.

#### No Door Gift or e-Voucher or Food Voucher

There will be no door gift or e-Voucher or food voucher given at this AGM.

#### **Enquiry**

- a. For enquiries relating to the general meeting, please contact our **Investor Relation** during office hours (9:00 a.m. to 5:00 p.m.) on Mondays to Fridays (except public holidays) as follows:
  - Email: general@menangcorporation.com
- b. For enquiries relating to RPV facilities or issues encountered during registration, log in, connecting to the live streaming and online voting facilities, please contact Vote2U helpdesk during office hours (9:00 a.m. to 5:00 p.m.) on Mondays to Fridays (except public holidays) as follows:

Telephone Number: 03-7664 8520 / 03-7664 8521

Email: vote2u@agmostudio.com